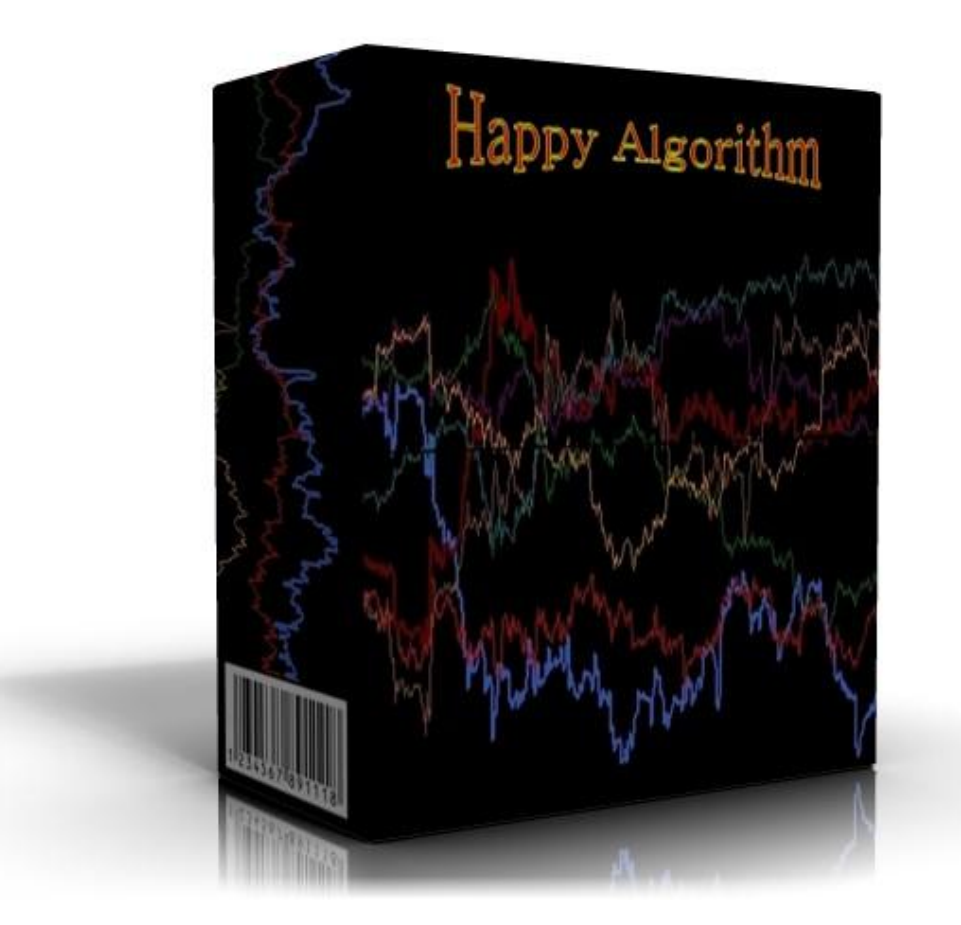

# **Installation Manual & User's Guide**

**Happy Algorithm v1.1**

English Language

Welcome to Happy Algorithm!

The Happy Algorithm Installation File plus the Happy Algorithm Installation Manual & User's Guide have been sent to your e-mail address as a single compressed file attachment. Save the attachment in a new \Downloads\ Happy Algorithm folder and extract the files.

Installation and Setup of the Happy Algorithm v1.1 robot is very easily accomplished.

*Note: All references to earlier versions in the screenshots below are understood to mean the current version.*

## **Robot Installation:**

1. Close all MetaTrader Platforms that may be running. Locate your saved Installation File: Happy Algorithm v1.1.exe Double click on the Happy Algorithm v1.1 icon.

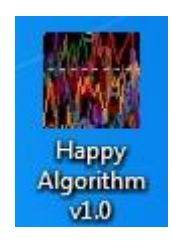

2. The Happy Algorithm Installation Window will open.

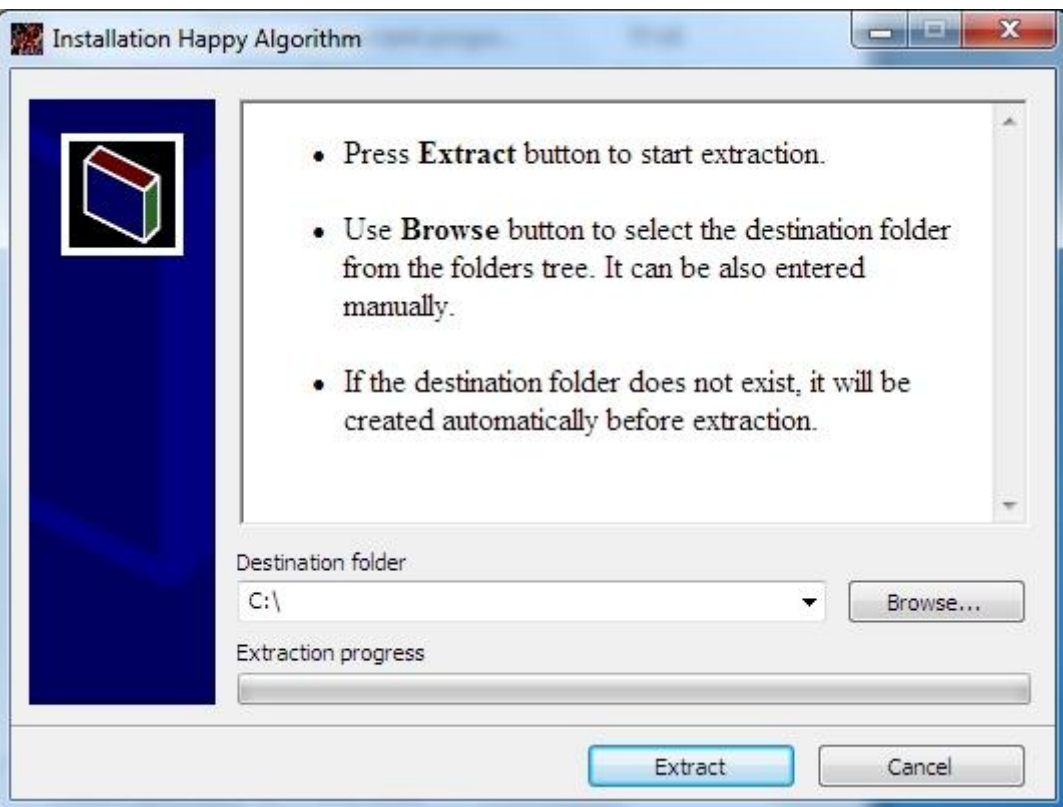

3. Click the Browse Button, select the target folder where your MetaTrader4 is installed under \Program Files (x86), then click the Extract Button.

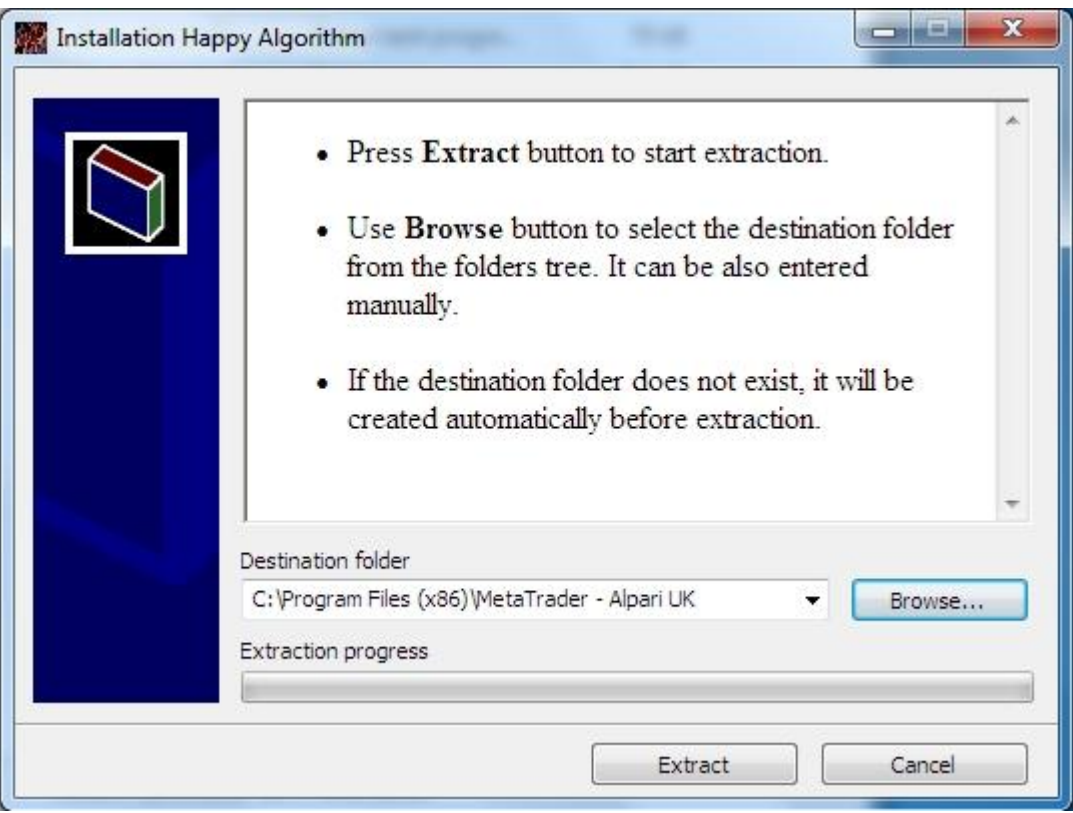

- 4. The installation process is very fast. When completed successfully, the installation window will close without further notice.
- 5. Repeat the above steps for each instance of MetaTrader on which you wish to run Happy Algorithm.

# **Robot Setup:**

Launch your MetaTrader4 Platform.

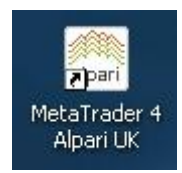

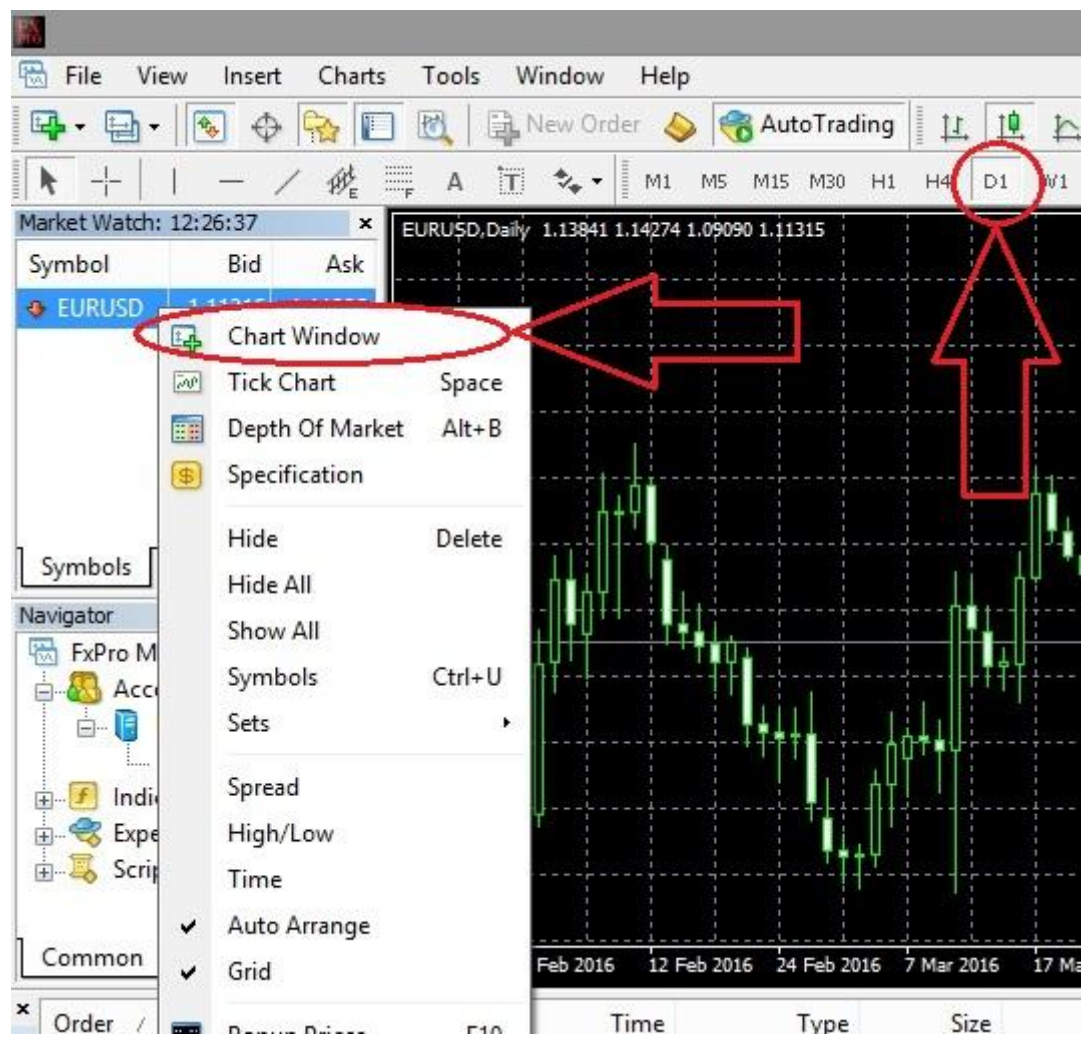

1. Create a new EURUSD and Set it to D1.

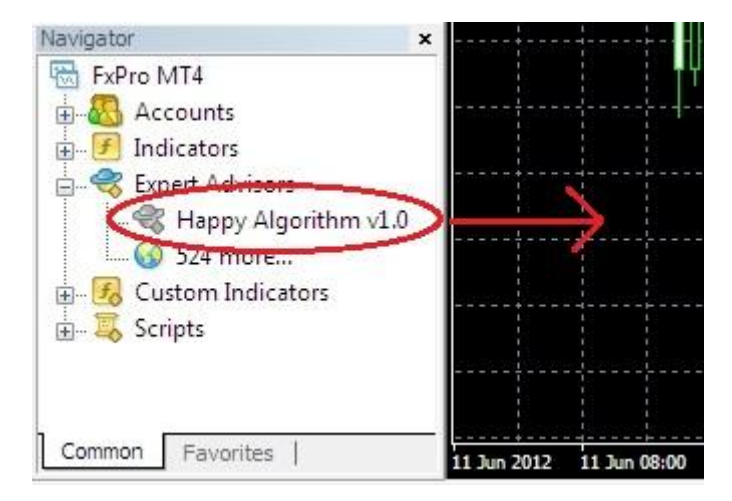

2. Use your mouse to drag the Happy Algorithm v1.1 robot only onto the chart EURUSD.

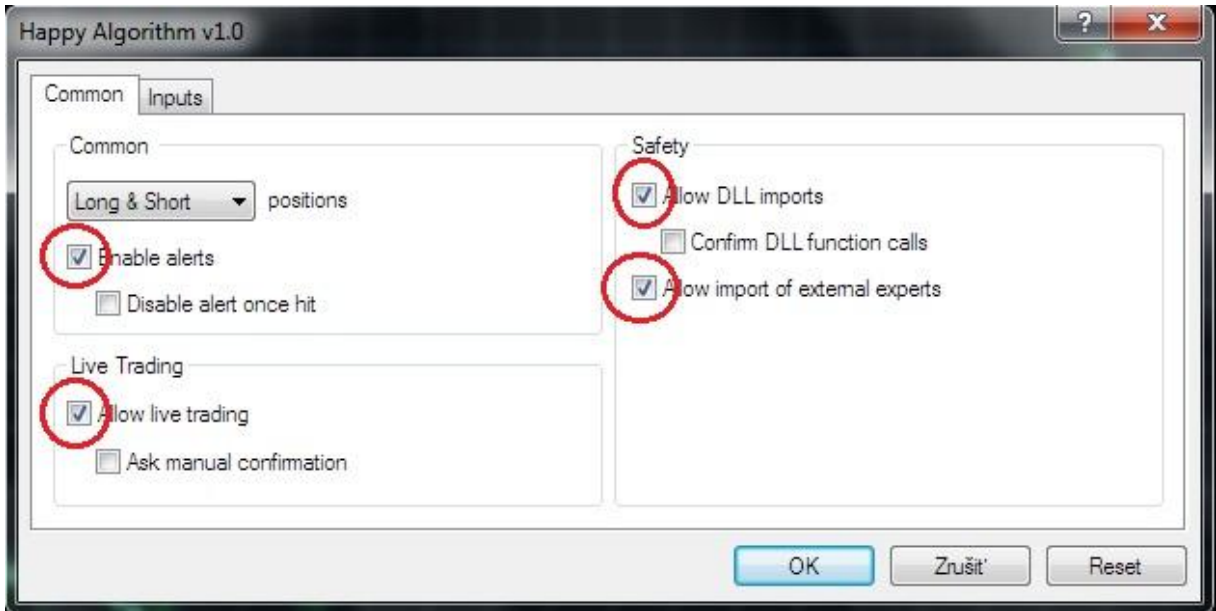

3. The Expert Advisor Properties Page will open. Verify all Common Settings are as shown above.

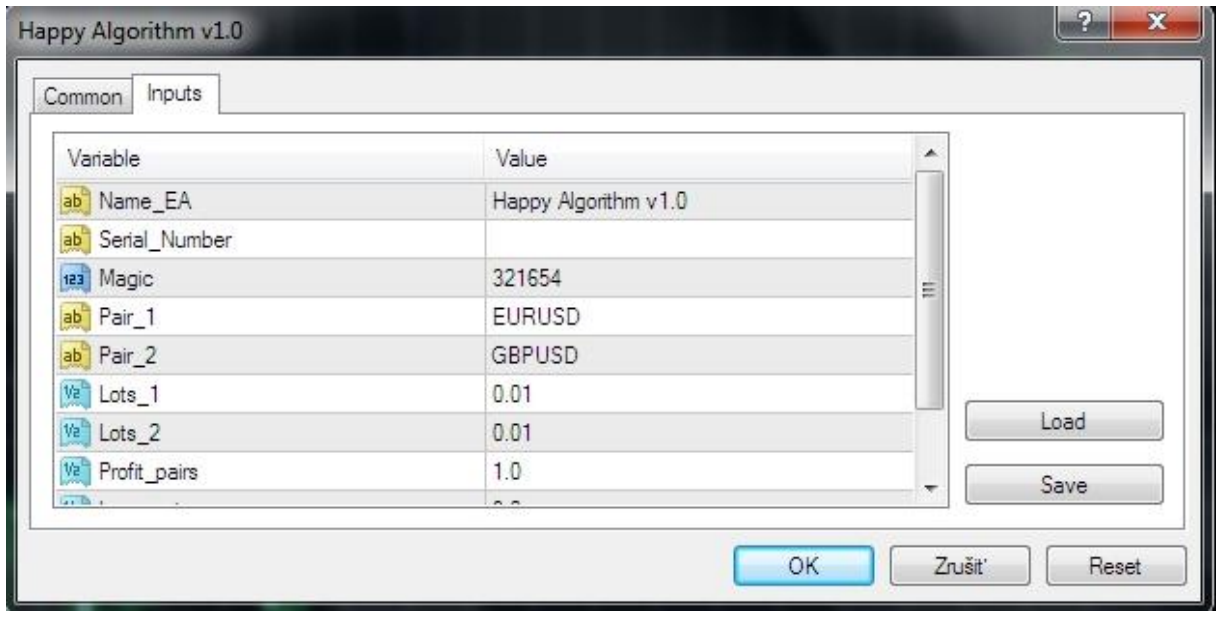

4. The Expert Advisor Inputs:

**Name\_EA:** The Expert Advisor Name and Version Number

**Serial Number:** Locate the file: Serial Number DD.MM.YYYY.txt that we sent as part of your installation package. The file name indicates the expiration date for this copy of the robot. We use an expiration date to help secure the robot against piracy. If you are a legitimate registered user, you will receive a replacement file before the expiration date, if a new version update is not issued before then. In all cases,

double click the file to open it. Contained in text format is your Serial Number. Copy and Paste the number into the Serial Number field of the Inputs tab as shown above.

**Magic:** A unique random Magic Number enables Happy Algorithm to distinguish its open trade positions from those that were entered by other robots, or done manually. Any number is acceptable as long is not the same number used by any other robot running on this MetaTrader Platform. We recommend you change this number to any other number to help hide the identity of your robot from your broker-dealer.

**Pair\_1:** Chart EURUSD

**Pair\_2:** Chart USDCHF

#### Low setting

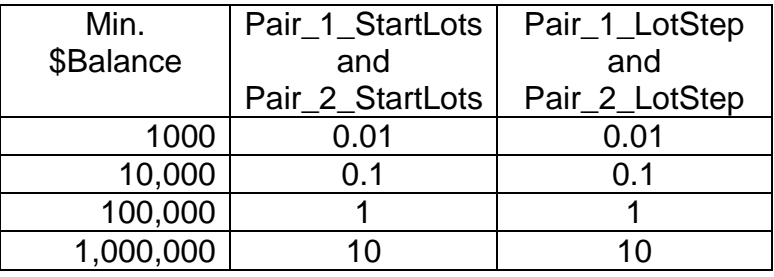

### High setting

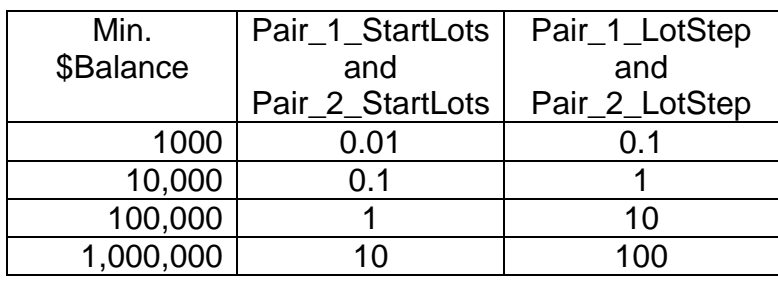

**Pair\_1\_StartLots:** Lots for first currency pair EURUSD.

**Pair\_2\_StartLots:** Lots for second currency pair USDCHF.

**Pair\_1\_MaxSpread:** Max allowed spread. (Default setting: 20)

**Pair 2 MaxSpread:** Max allowed spread. (Default setting: 25)

**Pair\_1\_Commission:** A parameter to specify custom commission (In money per lot)

**Pair\_2\_Commission:** A parameter to specify custom commission (In money per lot)

**TakeProfitPoints:** Take Profit in points (Default setting: 15)

**StopLossPoints:** Stop Loss in points (Default setting: 0)

**CloseAllOrdersNow:** Setting this to true and clicking OK will force immediate closure of all open trades associated with this EA's Magic Number. (Default = false)

#### **Launch of Happy Algorithm robot:**

Once all Inputs have been set, click OK to close the properties Page. Insure the Expert Advisor Button is depressed; the Green Play Arrow is now seen.

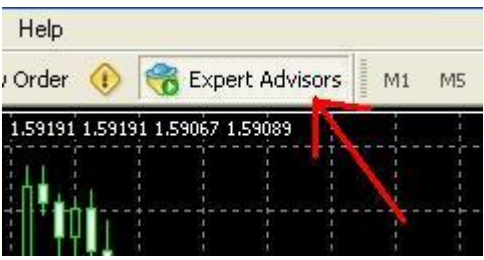

Happy Algorithm v1.0

When all is correct the "Smile" emoticon will appear in the upper right corner of the chart. A "Sad" emoticon indicates there is an error.

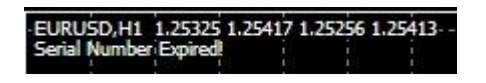

If the serial number is incorrect, you will see "Invalid Serial Number!". The robot will not trade until a valid, unexpired Serial Number is correctly entered. See above discussion at #4 for Serial Number information. Below is the properly running EA.

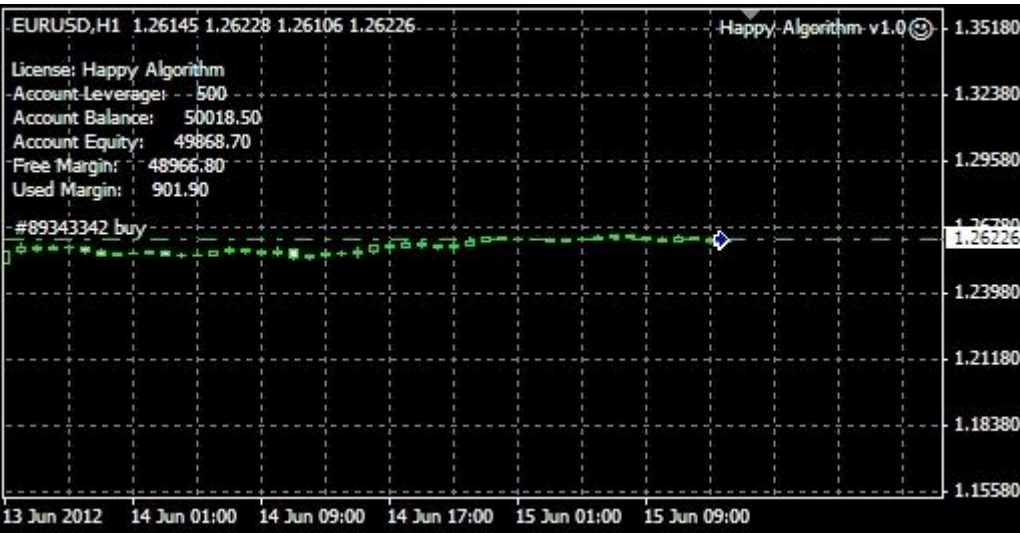

In after reading this manual you have unanswered questions or issues regarding the Happy Algorithm system, please contact us at the following e-mail address:

[info@happyforex.sk](mailto:info@happyforex.sk)

# We wish you Happy & Successful Trading!

#### **Important Notice:**

Happy Algorithm is licensed for your personal use only. Each and every user copy has security features hard coded into the Happy Algorithm system. As a licensed user you may not share, copy, duplicate, change, modify, reverse engineer, or sell this Expert Advisor, or any copy of same.

In cases of fraud or theft by a user acting alone or in concert with others, including situations in which a user has allowed third parties access to the Expert Advisor Happy Algorithm in any manner, Happy Algorithm shall assess against the user in addition to all other fees, damages, and penalties to which it may be entitled, a  $€500$ fee per forged, faked, fictitious, stolen or otherwise unauthorized item or transfer. This fee shall constitute liquidated damages to help compensate Happy Algorithm for the time and effort necessary to rectify said conduct.

As an independent and self-directed investor you acknowledge that you alone, shall be responsible for determining the suitability of your investment choices and investment strategies. You understand Happy Algorithm is an automated trading system with those limitations associated with such systems. By nature, trades can be executed automatically and without human intervention. By using Happy Algorithm you agree to assume all risks associated with such automated trading.

Happy Algorithm disclaims all responsibility for the investment choices & determinations made on your behalf by the EA while operating on your systems. You shall not hold Happy Algorithm or any of its employees or affiliates liable for said investment decisions.

The Staff cannot advise or otherwise comment concerning the nature, risk, or suitability of any particular investment, trade, or transaction; or upon the EA's underlying investment strategy.

You also recognize that Happy Algorithm does not provide legal or tax advice.

Happy Algorithm shall not be held liable for any damages or losses resulting from the use of this EA, including but not limited to any trading loss of profit, which may arise directly or indirectly from said use of the EA Happy Algorithm v1.1.

Other important notices may be found at<www.happyforex.sk> under our Terms and Conditions. Please review these notices before the commencement of trading.